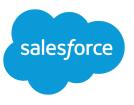

# MIGRATING FROM PORTALS TO COMMUNITIES

#### Introduction

Have a partner portal or customer portal in your org? You can set up a community as well, to take advantage of the great new features that Salesforce Communities provides. Read on to understand the differences between portals and communities, and get some high-level tips and considerations for making a smooth transition to communities.

Important: After setting up a community, you can continue using your partner portal or customer portal, since they live side by side in your org. Changes to community settings are separate from portal settings and have no impact on your existing portal setup.

# Why Migrate?

Communities combine the power of the Force.com platform, Lightning components, and Chatter collaboration. Use communities, to connect with customers in a personalized way, expose CRM and support functionality in a shared space, and share them with the internal and external users.

Communities contain the functionality available in partner portals and customer portals, plus many more features.

Do you have users in your org who are using portal licenses? No need to switch them to community licenses: They can access any new community you set up as long as you include those users by adding profiles or permission sets that they're associated with.

Tip: Portal licenses can be used in communities. You don't need to purchase new community licenses for existing portal users. You can upgrade certain types of portal users to community licenses if required. For more information on licenses, see User License Conversions.

# What's New?

Communities provides exciting new features that weren't previously available to portal users such as:

- Lightning templates to quickly and easily build a responsive self-service or partner community, which provides a rich visual and functional experience on mobile and desktop devices. For more information, see *Using Templates to Build Communities and Set Up and Manage Communities*.
- The power of Chatter within communities for partner and customer users, including:
  - Public and private groups
  - File sharing
  - Topics and recommendations
  - Social profiles
  - Chatter REST API
  - Private tasks for partner and customer community users
  - Management of community members using profiles and permission sets
- Access to reports and dashboards for partner users

- Ability for partner users to import accounts, contacts, and leads using the Data Import Wizard. Partner users can also mass update leads.
- User sharing to set up a membership model (open or private)
- Single sign-on for internal and external users, and support for multiple identity providers
- Support for login through multiple authorization providers (Salesforce, Facebook<sup>©</sup>, Janrain<sup>©</sup>)

# What's Different?

Some features behave differently in communities than they did in partner portals or customer portals.

# Membership, User Management, and Delegated Administration

- You can grant access to any type of user, including internal, portal, or community users.
- The membership model supports permission sets or profiles.
- Internal users with the "Manage External Users" permission can manage both partner users and customer users (assuming the user also has Read on Accounts).
- Self-registration is available to both partner users and customer users.

### Emails, Notifications, and Email Templates

- The "Reset password" email contains a link to the community password reset page instead of a temporary password. In communities, member-initiated reset password links expire in 24-hours. Community members also receive emails if an error is encountered when trying to process their password reset request.
- "Case comment notification" is available to both partner users and customer users.
- The Change owner to portal user template setting is no longer used. Communities uses the organization default setting.
- Emails created from an email template using the {!<any\_object>.Link} or {!Case.Link} merge fields include a link to the record in the community.

# **Custom Objects**

The **Available for Customer Portal** checkbox on custom objects is not available after enabling Communities. As a result, administrators can select any custom objects for use in a customer portal or community.

#### Search

Search behavior in communities differs depending on the type of template you're using and whether Chatter is enabled in your internal Salesforce org. Take a look at the Search Behavior in Communities topic in Salesforce Help for a detailed account of search.

#### Login

Users can access publicly available community pages without a login. You can also set up self-registration, so that anyone can log in after registering.

### Visualforce and Apex Pages

If you're using Visualforce pages, the existing hard-coded paths don't work. Update the paths with the correct URL for your community.

# Apex Triggers

If your org has Apex triggers on Chatter posts or comments, when you enable Communities the triggers automatically apply to all communities created within your org. If you want the triggers to apply to a certain community or your internal org only, you must update the trigger with code that returns the community ID.

#### Ideas

- Out of the box, Ideas are currently available only in communities using the Salesforce Tabs + Visualforce template. Lightning communities can expose Ideas using custom Lightning components.
- Ideas "Zones" can now be restricted to a community only.
- Global search only finds ideas specific to a community.
- Ideas only show zones within that idea.
- The Ideas API still queries all ideas a user has access to, including ideas in zones related to portals.
- Zones can be moved from one community to another.
- Ideas MRU now only shows ideas in zones related to the community.

Note: If you remove a zone from the community, the most recently used items aren't deleted, but you can't access them.

# Campaigns

Partner portal users can be assigned read, create, and edit permission on campaigns. This permission allows partner portal users to create and edit campaigns in communities but not in portals.

# Changes That Don't Require Communities

The following changes occur even if Communities isn't enabled.

• Changes to labels and field names.

| New Value                             | Old Value                           | Туре            |
|---------------------------------------|-------------------------------------|-----------------|
| Manage External Users                 | Manage Partners                     | User permission |
| Manage External Account               | Work With Portal (on account)       | Field label     |
| Manage External User                  | Work With Portal (on contact)       | Field label     |
| Delegated External User Administrator | Delegated Portal User Administrator | User permission |
| Convert External User Access Wizard   | Convert Portal User Access Wizard   | Sharing Tool    |

- Delegated administrators can manage users within the same account, regardless of whether they're partner users or customer users.
- The Visible in Self-Service checkbox on activities was renamed to Public.

#### Features Not Available in Communities

- Documents tab
- Old Questions tab
- Custom help settings per community
- The following aren't available, but can be exposed in your community by adding them to the Home tab and including that tab in your component:
  - Welcome Component
  - Lead Inbox
  - Multilingual HTML
  - Messages on Tabs
  - Approval Inbox
- Self-registration settings for your portals don't work in communities. After enabling Communities, you need to configure self-registration for each community.
- Top-level solution category and Enable self-close from solutions. While you can add the Solutions tab, we don't support the solution hierarchy. We recommend using Salesforce Knowledge instead.

# What's Still the Same?

While you need to create and set up new communities, you can reuse many elements you set up for your portals, such as:

- User licenses—Users in your organization who have portal licenses are able to access your community. All you have to do is include those users by adding their profiles or permission sets to the community. You don't need to purchase new community licenses for existing portal users. For more information on licenses, see User License Conversions.
- Branding assets
- Reports on records
- Sharing rules
- Workflow
- Knowledge articles still appear for external users as long as they're exposed in your community.

Note: Articles that were available in a customer portal become available to users with the Customer Community license and articles that were available in a partner portal become available to users with the Partner Community license.

- If your organization has person accounts, you can't use them as partner accounts and you can't create Partner Community users that are associated with them. As with partner portals, only business accounts can be used as partner accounts.
- Portals are not affected if you enable Lightning Experience in your org. You can also create Lightning communities regardless of whether or not you have enabled Lightning Experience in your org.

# Tips for Migrating

Migrating your partne or customer portal to a community requires performing typical community setup as outlined in the Salesforce Help.

These tips help you migrate some of your existing portal settings into your community.

### Migrating Existing Visualforce Pages or Apex Code

If you have Visualforce or Apex pages that you want to use in your community, make sure the paths are updated with the correct URL for the community.

- To get the correct community URL in Visualforce pages, use {!\$Site.CurrentSiteUrl}.
- To get the correct URL in Apex code, use Site.getCurrentSiteUrl().

For Visualforce pages to only return the community prefix, use {!Site.Prefix}. To get these values on a Visualforce page with an Apex controller, use Site.getCurrentSiteUrl() or Site.getPrefix().

### Updating Apex Triggers So They're Community-Aware

If your org has Apex triggers on Chatter posts or comments, when you enable Communities the triggers automatically apply to all communities created within your org. If you want the triggers to apply to a certain community or your internal org only, update the trigger with code that returns the community ID. For example, if you only want the triggers to apply to your internal org, add the following code before your logic:

```
//for logic applicable only in the internal org
if (Network.getNetworkId() == null) {
```

# Allowing Self-Registration in Your Community

- 1. Open Community Workspaces or Community Management.
- 2. Click Administration > Login & Registration.
- 3. In the Registration section, select Allow external users to self-register.

For more information, see the Salesforce Help.

#### Directing External Users to Your Community Login Page

Direct external users to your new community login page by either:

- Implementing a simple Javascript redirect on the onload () event in the login page header
- Inserting an HTML message in the login page header with a redirect to the new login page

### Steps to Make a New Community

Building a community is the result of research, mapping of goals, and defining your audience. At the same time, you must have all your ducks in a row so the actual implementation process is seamless. You know your org best, but use this general checklist to help you organize what you need for a community using the Customer Service (Napili) template.

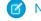

Note: Lightning communities rely on Lightning technology but don't require Lightning Experience to be enabled in your org. If you do enable Lightning Experience in your org, both portals and communities operate the same as before. Lightning communities support both portal and community licenses.

# Before you begin:

Gather your branding assets:

#### Migrating from Portals to Communities

| High-resolution image of your company logo                                                                                               |
|----------------------------------------------------------------------------------------------------|
| Color scheme (or an image to upload to automatically generate one)                                                                       |
| Image to use as a header                                                                                                    |
| Thumbnail images (385x385 pixels), if you're using Featured Topics                                                                       |
| In your internal Salesforce org:                                                                                                    |
| Enable Salesforce Communities. Choose a unique URL that works for your business, because you can't change it after it's been set.        |
| Set up email templates for any communication between the community and its members (welcome email, resetting password email, and so on). |
| The internal org.                                                                                                    |
| Enable any Service Cloud features you plan to use in the community, such as Salesforce Knowledge and Snap-ins.                           |
| Review profiles and add permission sets as needed.                                                                                       |
| Set up Web-to-Case.                                                                                                    |
| If you're using Salesforce Knowledge:                                                                                                    |
| Review your data categories.                                                                                                    |
| Enable feed tracking for your Knowledge article types.                                                                                   |
|                                                                                                    |
| As You're Making Your Community:                                                                                                    |
| In your internal Salesforce org:                                                                                                    |
| Add members to your community.                                                                                                    |
| Configure the Guest User Profile (access using Community Management or the Community Builder):                                           |
| Give read and create permissions for the case object.                                                                                    |
| If using Salesforce Knowledge, give guests access to your data categories.                                                               |
| In Community Management or Community Workspaces:                                                                                         |
| Set up navigational topics and subtopics, and associate articles to each topic.                                                          |
| Set up featured topics and associated images                                                                                             |
| Download the latest Salesforce Communities Management from the AppExchange.                                                              |
| Set up moderation criteria and rules.                                                                                                    |
| Enable and set up reputation.                                                                                                    |
| In Community Builder:                                                                                                    |
| Customize your community to match your company's branding.                                                                               |
| Add standard and custom Lightning components to customize their design and content.                                                      |
|                                                                                                    |
| After Making Your Community                                                                                                    |

Set up an internal Chatter group for feedback, and invite people to take a test drive while the community is still in preview mode.

Incorporate their feedback, and then publish your community.

Seed the community with some initial content: welcome posts, groups, and relevant or fun articles.

# What Do I Do with My Old Portal?

Now that you have a new community up and running, what happens to your old portal?

- Like we've already mentioned, you don't initially have to do much: Your portal and community can live side by side, so that your portal members can continue using the portal as you refine your new community.
- Start telling your portal members about the fabulous new community that you've set up, and highlight what's so great about it. Be sure to mention that the community gives members a new experience and that it lives at a new URL.
- Monitor member logins through Community Workspaces or Community Management to see if members are accessing the new community.
- When you've finally decided to pull the plug on your portal, replace the portal's active site home page with a Visualforce page explaining the move to the community and providing a link to the new site.

# **User License Conversions**

Users in your organization who have portal licenses are able to access your community, as long as you include those users by adding profiles or permission sets that they're associated with. You do not have to purchase new Communities licenses for these users. The portal licenses roughly correspond to the new Communities licenses as follows:

| Portal Licenses                           | Community Licenses      |
|-------------------------------------------|-------------------------|
| High Volume Portal User                   | Customer Community      |
| Authenticated Website                     |                         |
| Customer Portal Enterprise Administration | Customer Community Plus |
| Customer Portal Manager Standard          |                         |
| Customer Portal Manager Custom            |                         |
| Gold Partner                              | Partner Community       |

As mentioned earlier, you don't need to convert your portal licenses into community licenses. If desired, you can swap some licenses for Communities licenses by either:

- Upgrading the user license directly on the user detail page.
- Disabling the external user record and contact and re-enabling it.

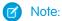

- License upgrades are supported for customer users with the CSPLitePortal user type (in the Salesforce API). Users can be upgraded to the Customer Community Plus or the Partner Community license. A license upgrade preserves Chatter history and record ownership, as long as you provide comparable object access via the user's new license, profile, and permission sets. See the Communities license upgrade documentation in the Salesforce Help for specifics.
- To convert users from a portal or Communities licenses that don't support upgrades, you need to create new user records, migrate their data, and reparent it with the new user identity. Make sure that the new user records have the same permissions

and object access as before. To retain historical user data associated with the previous license type, manually migrate and associate it with the new user records.

#### License Upgrades and Conversions Support

| Original license                            | Convert to                                                                                                    |                                                                                                    |                                                                                                    |  |
|---------------------------------------------|----------------------------------------------------------------------------------------------------|----------------------------------------------------------------------------------------------------|----------------------------------------------------------------------------------------------------|--|
|                                             | Customer Community<br>(Named User or Login<br>Based)                                                                                                    | Customer Community Plus<br>(Named User or Login<br>Based)                                                                                                    | Partner Community<br>(Named User or Login<br>Based)                                                                                                    |  |
| Partner                                     | 0                                                                                                    | 0                                                                                                    | ~                                                                                                    |  |
| Gold Partner                                | Switching from a partner portal                                                                                                    | Switching from a partner portal<br>license to a Customer<br>Community Plus license would                                                                                                    | An administrator can change the license type and profile on the user record.                                                                                                    |  |
| Silver Partner                              | license to a Customer<br>Community license would result                                                                                                    |                                                                                                    |                                                                                                    |  |
| Bronze Partner                              | in a loss in functionality.                                                                                                    | result in a loss of functionality.                                                                                                    |                                                                                                    |  |
|                                             | An administrator must disable<br>the contact as a Partner User and<br>re-enable as a Customer User.                                                            | An administrator must disable<br>the contact as a Partner User and<br>re-enable as a Customer User.                                                                                                    |                                                                                                    |  |
| Customer Portal Manager                     | Ø                                                                                                    | <b>~</b>                                                                                                    | Ø                                                                                                    |  |
| Custom                                      | Switching from a customer                                                                                                    | An administrator can convert a<br>Customer Portal Manager<br>Custom, Customer Portal<br>Manager Standard, Overage<br>Customer Portal Manager<br>Custom, or Overage Customer<br>Portal Manager Standard license<br>(for a named user) to a Customer<br>Community Plus license and vice<br>versa, by changing the license<br>type and profile on user record. | An administrator must disable<br>the contact as a Customer User,<br>ensure the account is enabled<br>as a Partner Account, and then<br>enable the contact as a Partner<br>User. |  |
| Customer Portal Manager<br>Standard         | portal license to a Customer<br>Community license would result                                                                                                 |                                                                                                    |                                                                                                    |  |
| Overage Customer Portal                     | in a loss in functionality.                                                                                                    |                                                                                                    |                                                                                                    |  |
| Manager Custom                              | An administrator must disable                                                                                                    |                                                                                                    |                                                                                                    |  |
| Overage Customer Portal<br>Manager Standard | the contact as a Customer User,<br>and then re-enable as a<br>Customer User to create a new<br>user record and associate it with<br>the new license.           |                                                                                                    |                                                                                                    |  |
| External Identity                           | ×                                                                                                    | ✓                                                                                                    | ×                                                                                                    |  |
| High Volume Customer Portal                 | An administrator can change the license type and profile on the user record.                                                                                   | An administrator can change the license type and profile on the user record.                                                                                                    | An administrator can change the license type and profile on the user record.                                                                                                    |  |
| Overage High Volume Customer<br>Portal      |                                                                                                    |                                                                                                    |                                                                                                    |  |
| Authenticated Website User<br>Overage       |                                                                                                    |                                                                                                    |                                                                                                    |  |
| Authenticated Website User                  |                                                                                                    |                                                                                                    |                                                                                                    |  |
| Customer Community                          | An administrator can convert a<br>Customer Community license<br>(for a named user) to a Customer<br>Community Login license and<br>vice versa, by changing the | An administrator can change the license type and profile on the user record.                                                                                                    | An administrator can change the license type and profile on the user record.                                                                                                    |  |
|                                             |                                                                                                    |                                                                                                    |                                                                                                    |  |

| Original license        | Convert to                                                                                                    |                                                                                                    |                                                                                                    |  |
|-------------------------|----------------------------------------------------------------------------------------------------|----------------------------------------------------------------------------------------------------|----------------------------------------------------------------------------------------------------|--|
|                         | Customer Community<br>(Named User or Login<br>Based)                                                                                                    | Customer Community Plus<br>(Named User or Login<br>Based)                                                                                                    | Partner Community<br>(Named User or Login<br>Based)                                                                                                    |  |
|                         | license type and profile on user record.                                                                                                    |                                                                                                    |                                                                                                    |  |
| Customer Community Plus | Ø                                                                                                    | ~                                                                                                    | 0                                                                                                    |  |
|                         | Switching from a Customer<br>Community Plus license to a<br>Customer Community license<br>would result in a loss in<br>functionality.                                                                                                  | An administrator can convert a<br>Customer Community Plus<br>license (for a named user) to a<br>Customer Community Plus<br>Login license and vice versa, by                                                                                 | An administrator must disable<br>the contact as a Customer User,<br>ensure the account is enabled<br>as a Partner Account, and then<br>enable the contact as a Partner                                          |  |
|                         | An administrator must disable<br>the contact as a Customer User,<br>and then re-enable as a<br>Customer User to create a new<br>user record and associate it with<br>the new license.                                                  | changing the license type and profile on user record.                                                                                                    | User.                                                                                                    |  |
| Partner Community       | Ø                                                                                                    | Ø                                                                                                    | <b>~</b>                                                                                                    |  |
|                         | Switching from a Partner<br>Community license to a<br>Customer Community license<br>would result in a loss of<br>functionality.<br>An administrator must disable<br>the contact as a Partner User and<br>re-enable as a Customer User. | Switching from a Partner<br>Community license to a<br>Customer Community Plus<br>license would result in a loss of<br>functionality.<br>An administrator must disable<br>the contact as a Partner User and<br>re-enable as a Customer User. | An administrator can convert a<br>Partner Community license (for<br>a named user) to a Partner<br>Community Login license and<br>vice versa, by changing the<br>license type and profile on the<br>user record. |  |

Refer to the license upgrade documentation for Communities for licenses that support upgrades. For licenses that don't support direct upgrades on the user record, follow the steps below to assign new user licenses.

Disable the contact that the user record is associated with as a customer user or partner user.

- 1. From the contact's detail page, click Manage External User, then select Disable Customer User or Disable Partner User. This deactivates the previous user record and disassociates it from the contact.
- 2. If you're converting to a Partner Community license, go to the account for the contact, and ensure that it is enabled as a partner account. If it isn't, click Manage External Account, then select Enable as Partner.

Note: If your organization has person accounts, they cannot be used as partner accounts. Only business accounts can be used as partner accounts.

**3.** Go back to the contact's detail page, click **Manage External User**, then depending on the type of license you're converting them to, select **Enable Customer User** or **Enable Partner User**.

This creates a new user record and identity for the user, with a new username and password.

4. On the user detail page, select a Communities license and associated profile. Enter other user information and click Save.

Note: You'll have to migrate the user's previously owned record over and associate it with the new user. This approach doesn't allow you to migrate Chatter history.